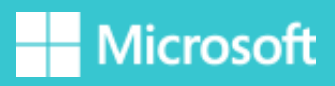

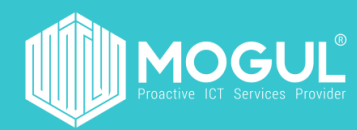

# Sharepoint програмыг ашиглах зөвлөгөө, зааварчилгаа

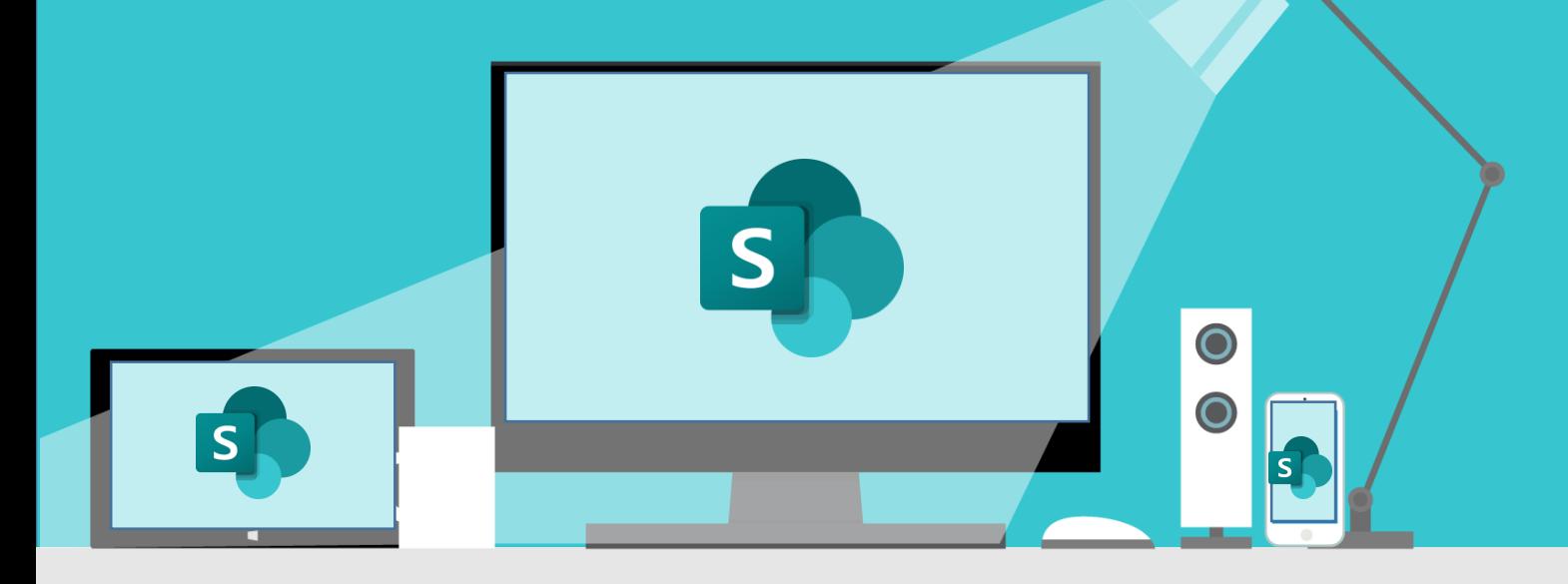

### *Sharepoint програм нь байгууллагын интранет сайт ба та уг програмын тусламжтайгаар дараах зүйлсүүдийг хийж болно. Үүнд:*

- 1. Байгууллагын танилцуулага, мэдээ мэдээлэл контентийг оруулах
- 2. Байгууллагтай холбоотой event, calendar зарлах
- 3. Дотооддоо ашигладаг стандарт, журам, форм бөглөх хуудас, гэрээ гэх мэт файлуудыг нэгдсэн сайтад хадгалж дундын датабааз үүсгэх
- 4. Бүртгэл хийх боломжтой. Нийт ажилчдын утасны дугаар, гэрээт байгууллагуудын холбогдох мэдээлэл гэх мэт бүртгэлүүдийг үүсгэж харах эрхийг тохируулж өгч болно
- 5. Таскын систем бий болгох : Sharepoint –г ашиглан таскын систем үүсгэж болох ба хэлтэс газар, ажилтаны гүйцэтгэлийг дүгнэх боломжтой.
- 6. Байгууллага дотор явагддаг процессуудыг автоматжуулж систем болгох боломжтой. Жишээлбэл: Төлбөр хүсэх, Шаардах хуудас, Албан бичиг, Шинэ ажилтан дадлагажуулах, Тойрох хуудас гэх мэт
- 7. Гадаад харилцагч байгууллагын домайн, мэйл хаягыг нэмснээр интранет сайтад хандаж мэдээлэл авах боломжыг бий болгох, (тухайн хаяг нь оффис 365-н лицензтэй, account-тай байх хэрэгтэй)
- 8. Байгууллагын нэгдсэн том интранет сайтаас хэлтэс газар, баг бүрээр subsite буюу салаалсан сайтуудыг үүсгэж хэлтэс газарт хамааралттай мэдээллүүдийг эмх цэгцтэйгээр оруулах боломжтой.

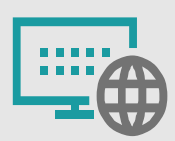

Интранет болон контент менежмент

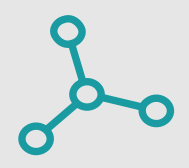

Дотоод процессуудыг автоматжуулж системжүүлэх боломж

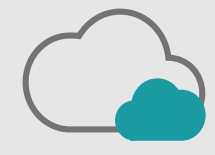

Документ менежент хийх боломжтой ба дундын датабаазаар ашиглах боломжтой

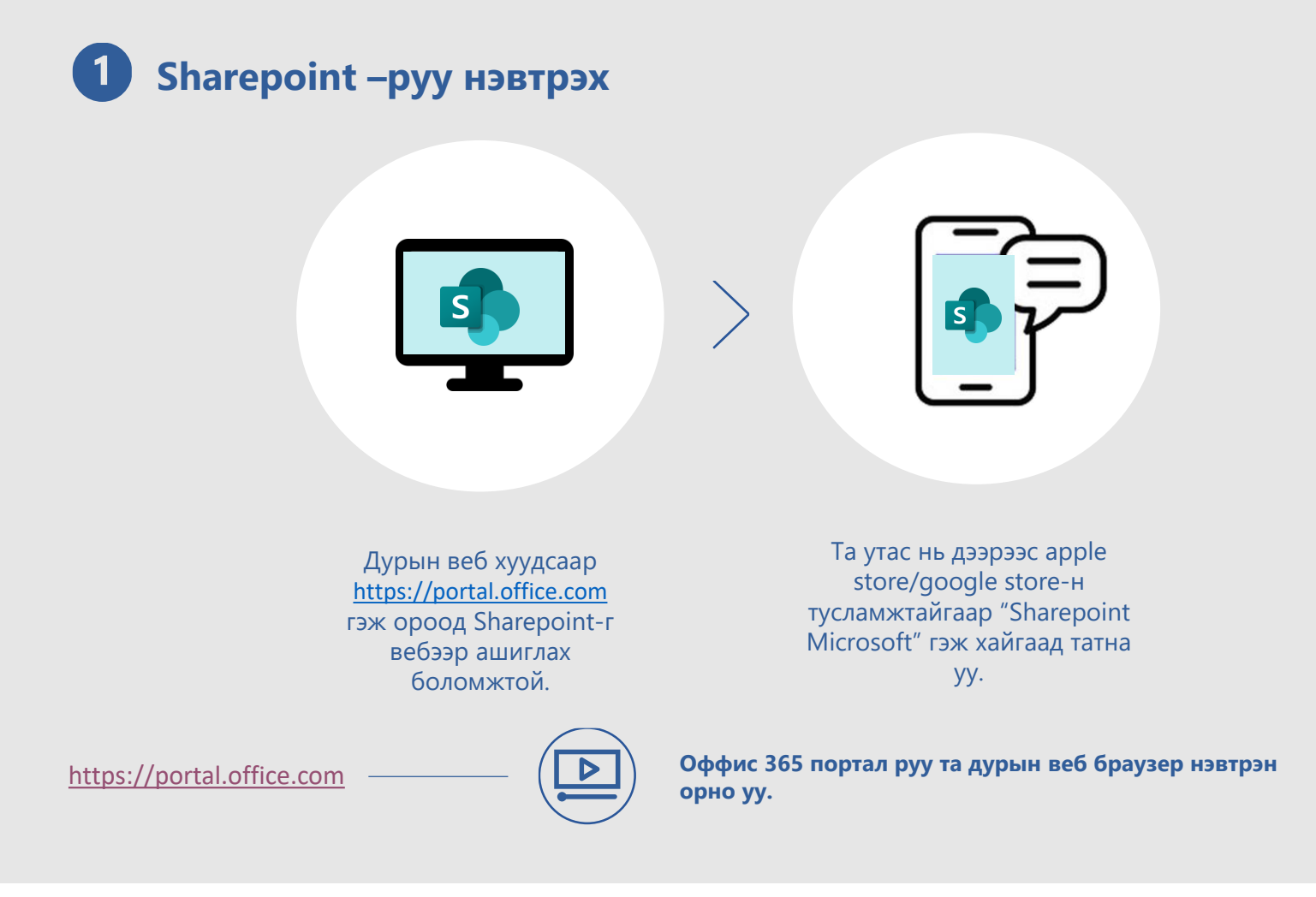

## **Sharepoint сайт шинээр үүсгэх**

Sharepoint –руу нэвтэрснээр таны нийт нэвтрэх боломжтой сайтуудын мэдээлэл нүүр хуудсанд харагдана.

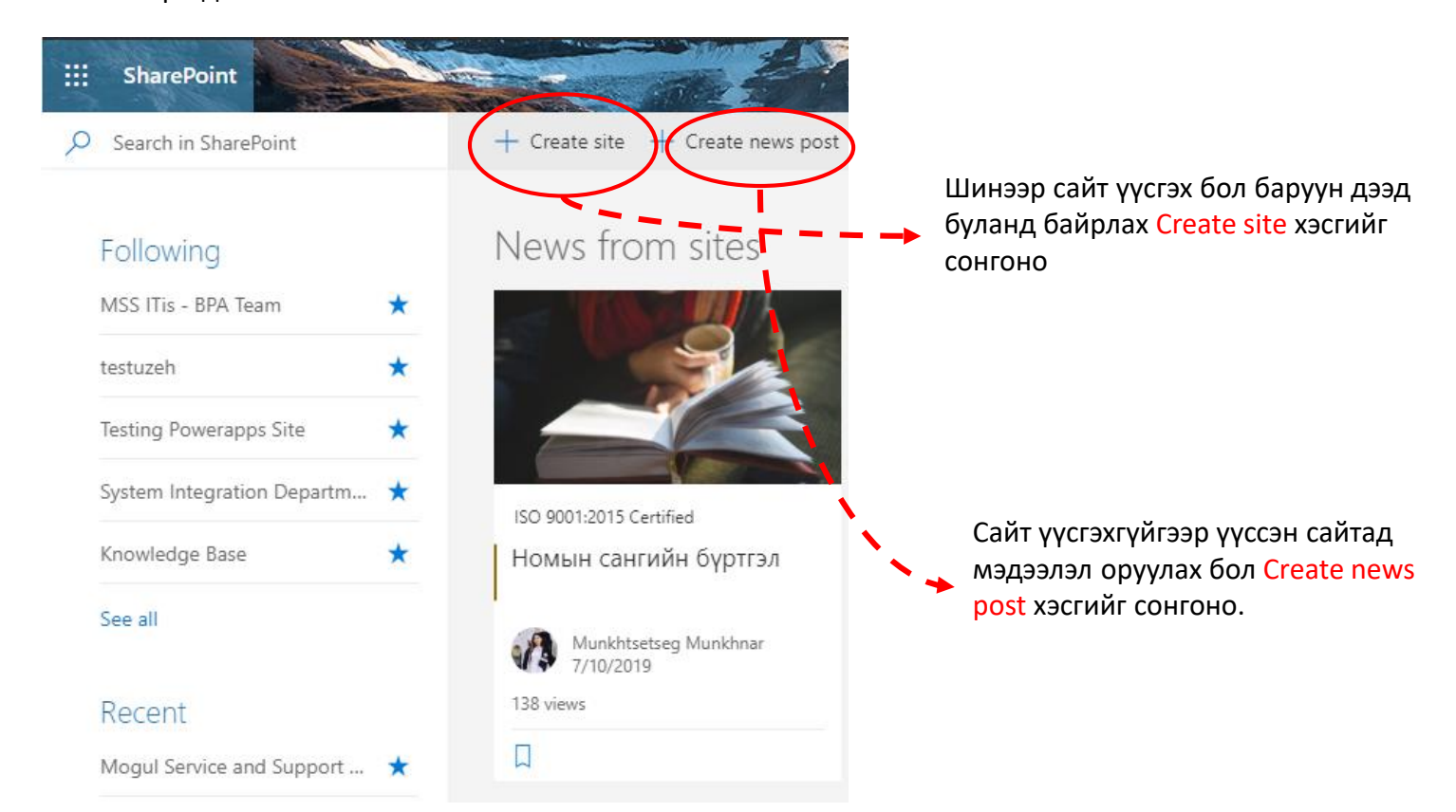

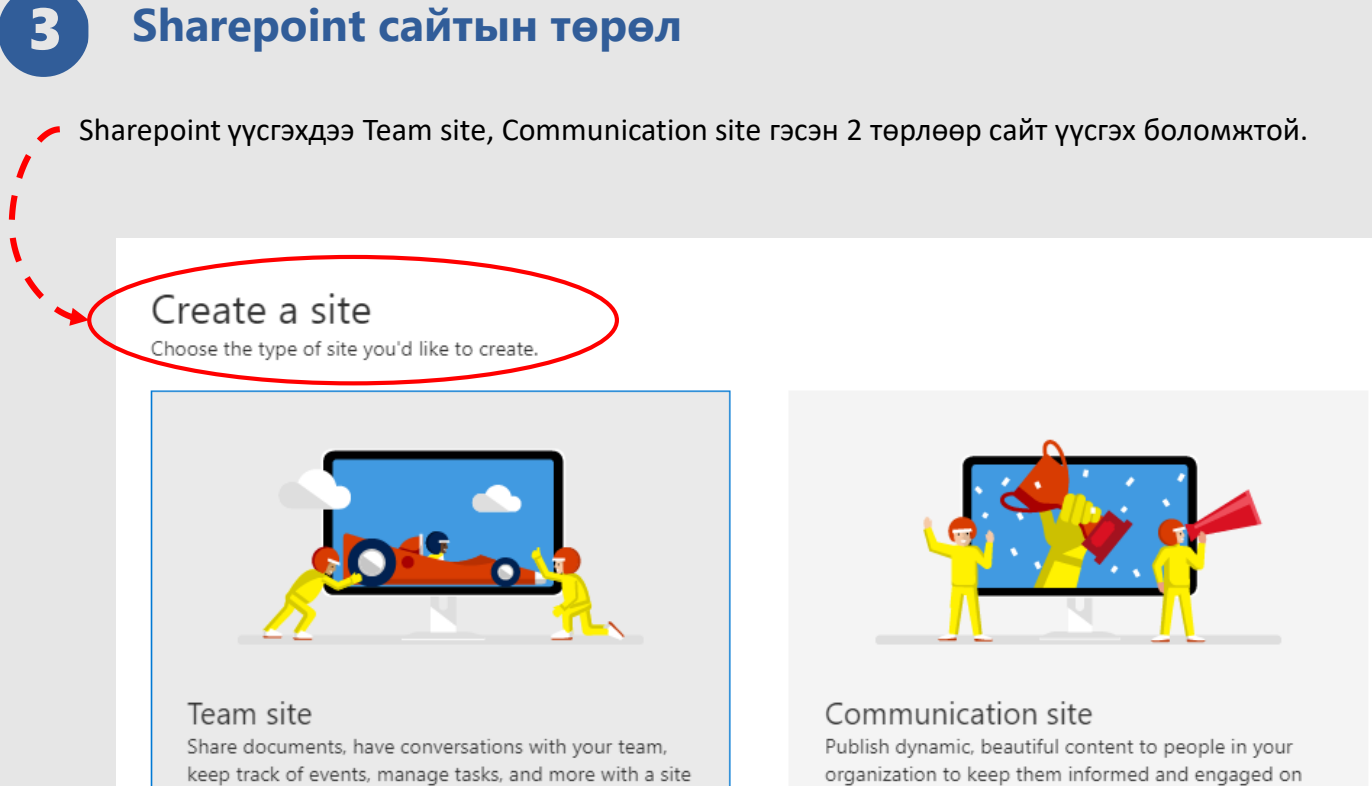

topics, events, or projects.

keep track of events, manage tasks, and more with a site connected to an Office 365 group.

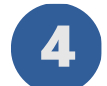

Бидний тухай

**FAD MORE** 

## **Нүүр хуудас тохиргоо хийх**

Та үүсгэсэн сайтандаа контент мэдээлэл оруулахдаа нүүр хуудсанд байршиж буй Edit гэсэн товчийг дарна уу.

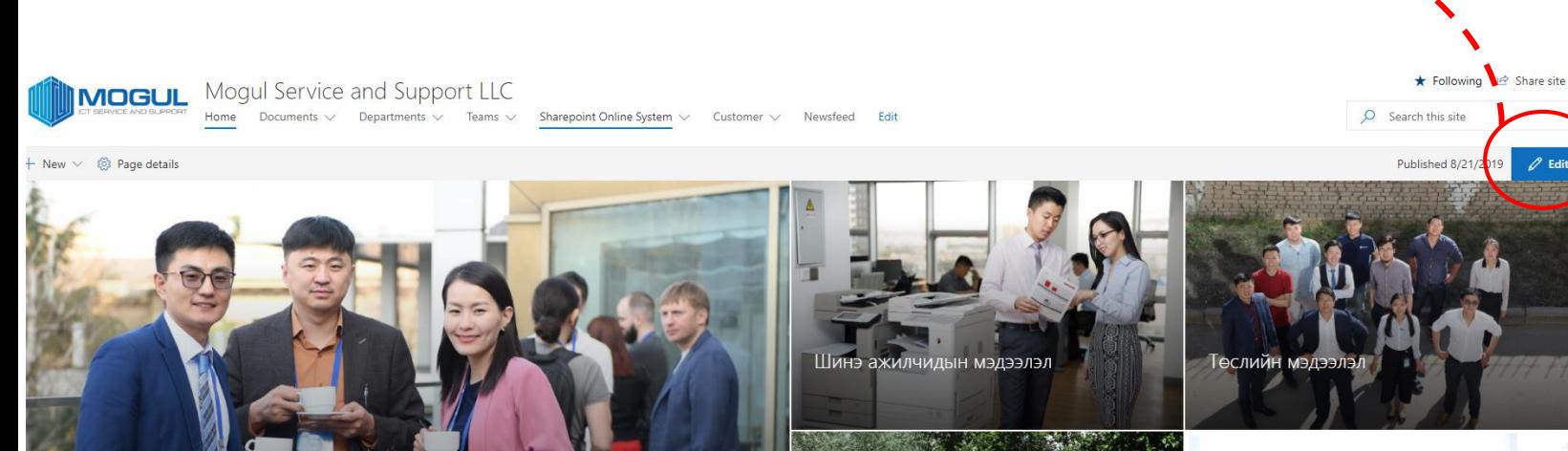

Шинэ систем н:

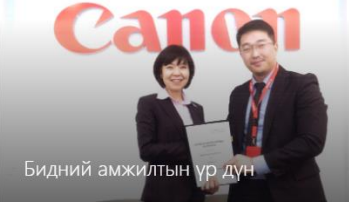

## **Нүүр хуудас тохиргоо хийх**

Edit дарснаар нүүр хуудасны мэдээллүүд засах төлөвт орох ба засахыг хүссэн цонхоо дарж харагдах байдлыг өөрчлөх боломжтой.

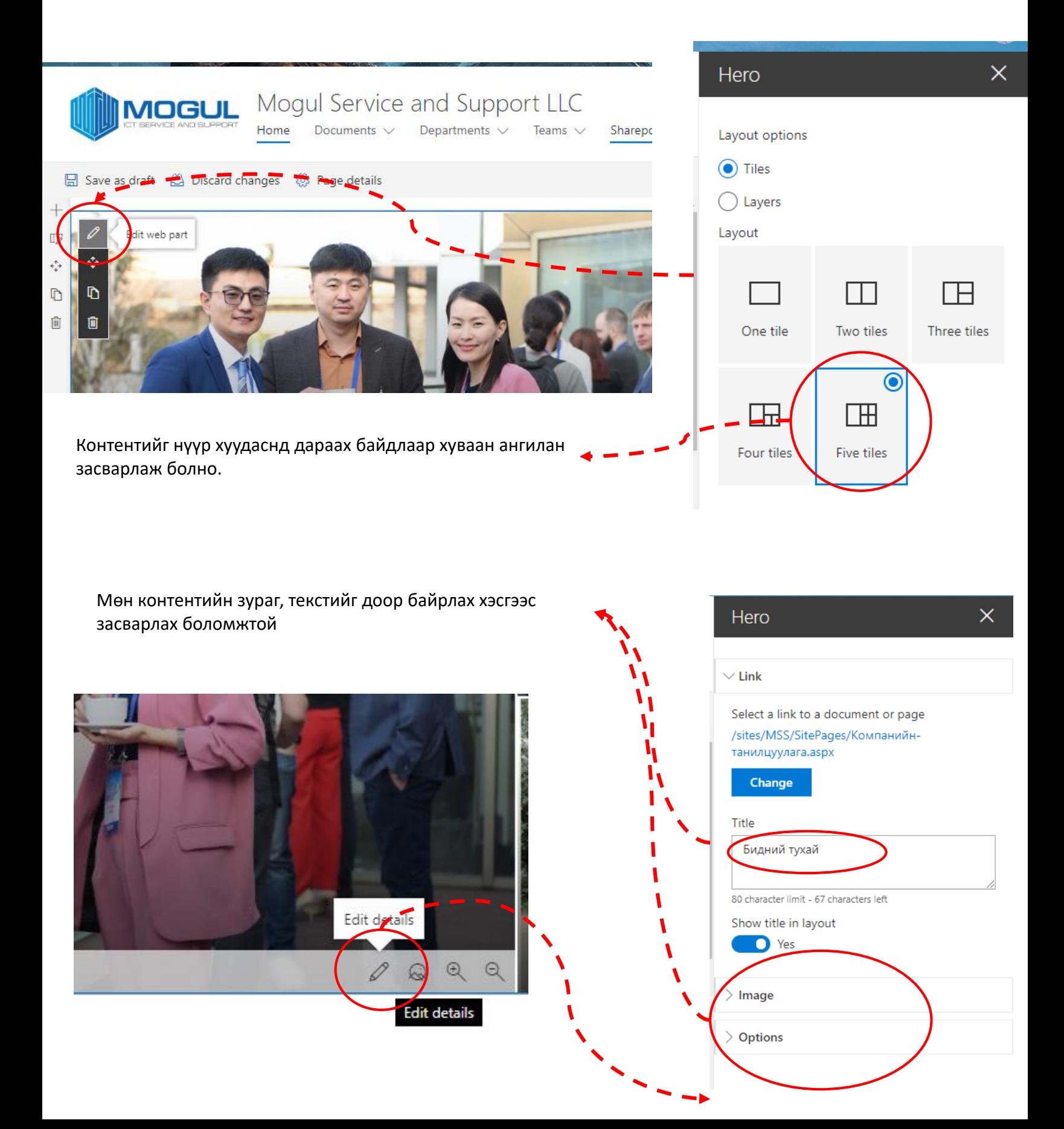

Багана болгон хуваасан хэсгийн доор хулганаа байршуулбал + тэмдэг гарах ба дарснаар та нүүр хуудсандаа гарч байгаа feature-н дагуу мэдээллүүд нэмэх боломжтой. Үүнд: Youtube, Twitter, Forms, Image, Document гэх мэт

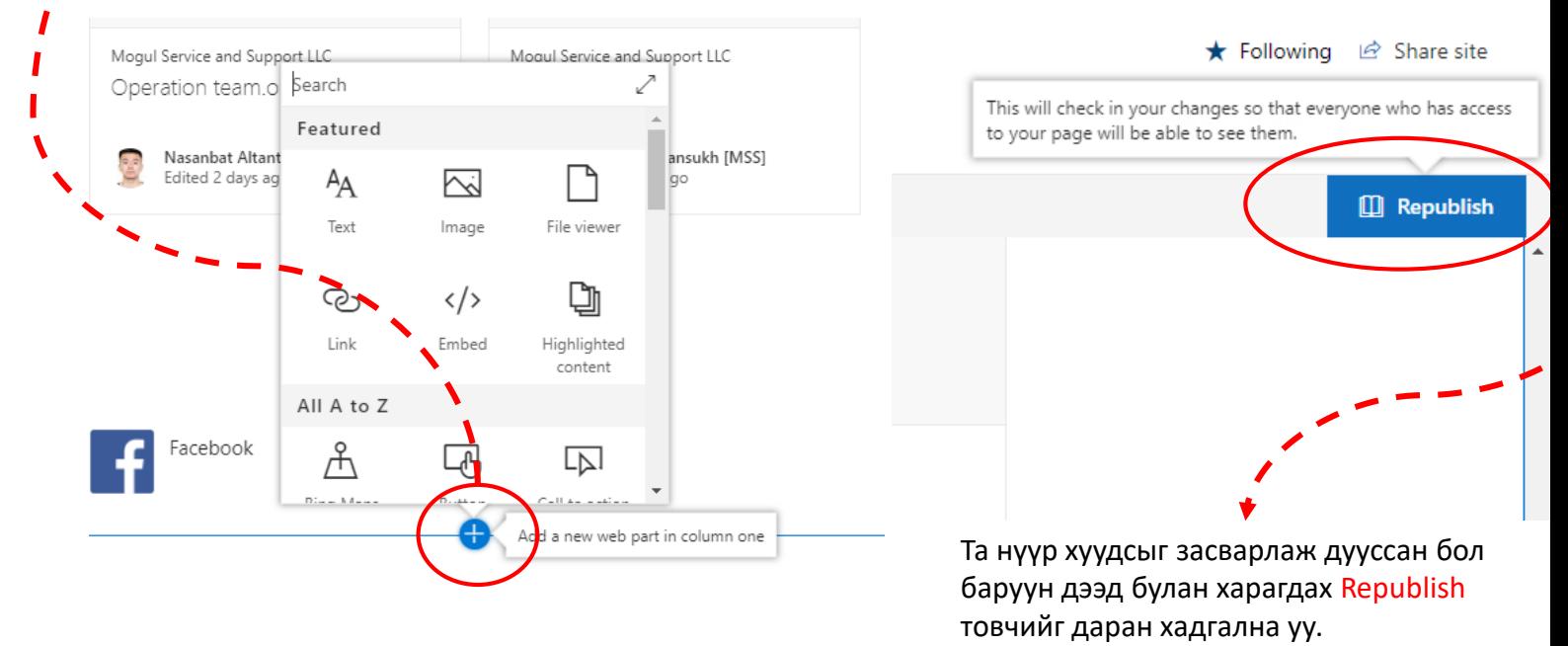

Нүүр хуудсын цэсүүдийг засварлах бол Edit гэсэн товчыг дарна уу.

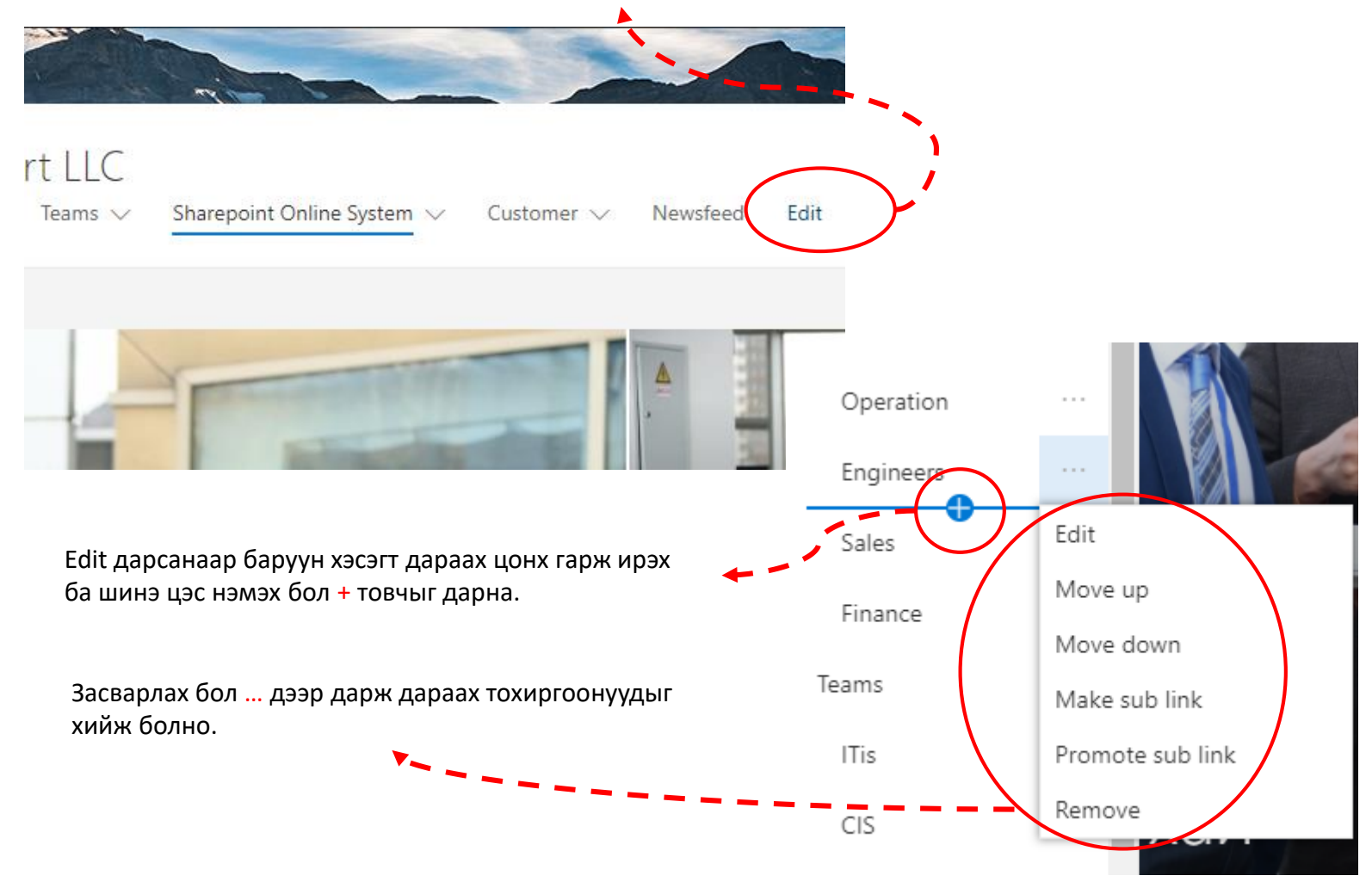

**Контент мэдээлэл оруулах** 

#### **1. Текст нь мэдээлэл оруулах**

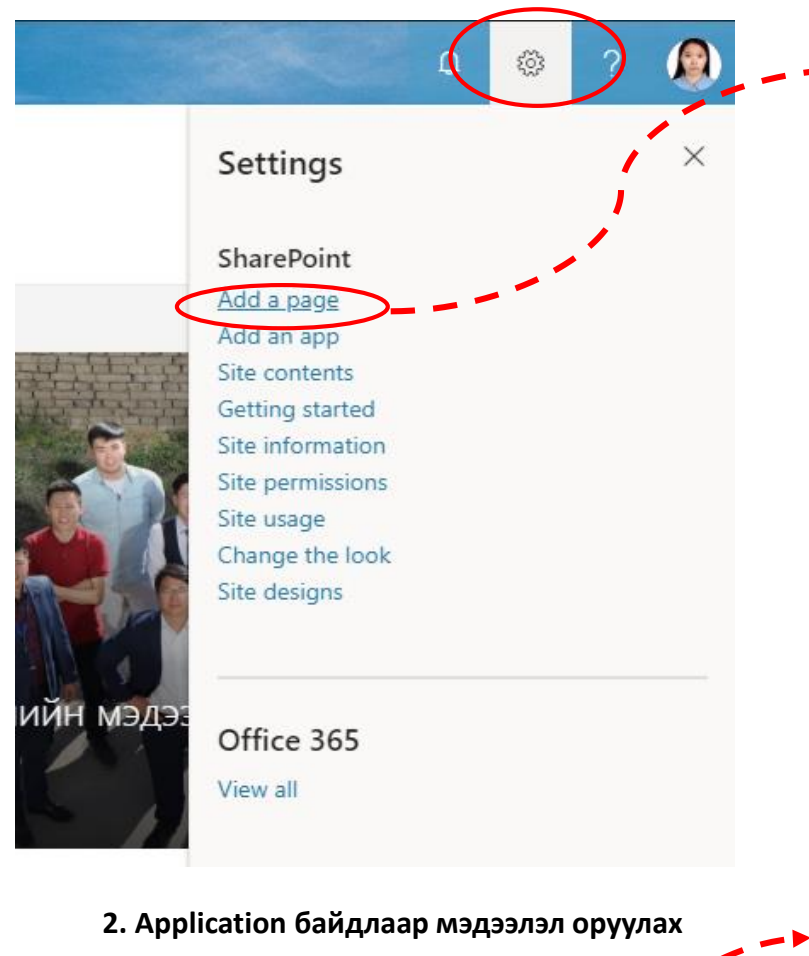

Мэдээлэл оруулахдаа баруун дээд буланд байрлах Settings дээр дарж Add a page товчийг сонгон мэдээллээ оруулна.

Тескт нь мэдээллээ оруулаад Publish дарна.

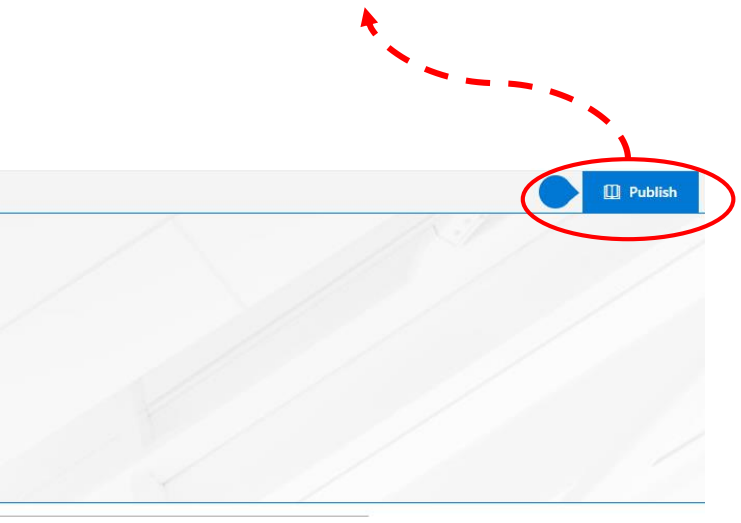

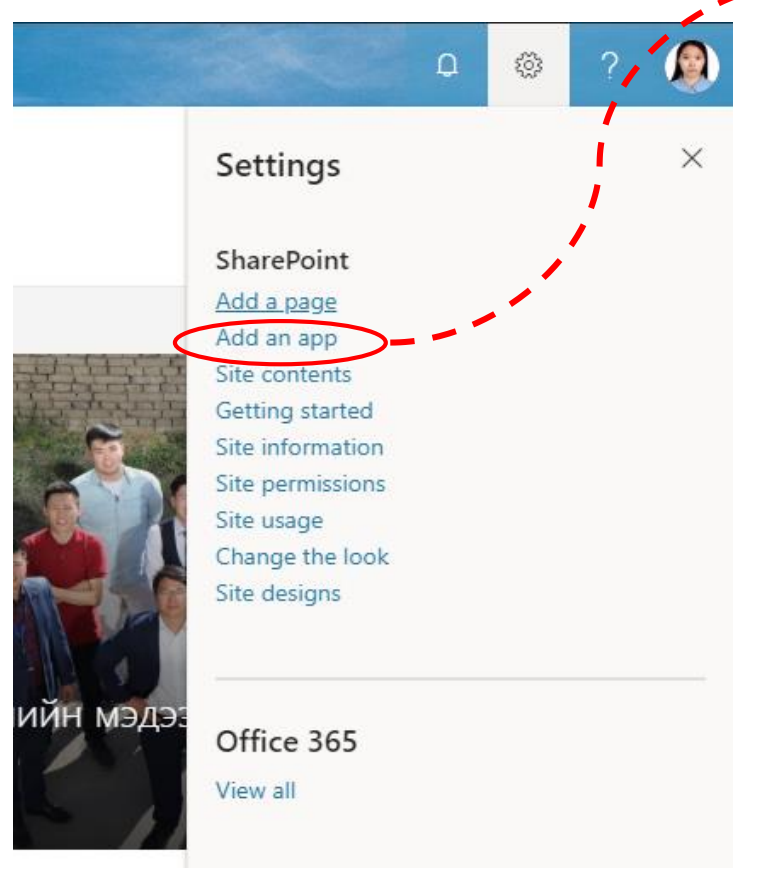

Add an app дарснаар та сайтандаа Document Library, List, Task гэх мэт олон төрлийн application оруулж болно.

Application –ээ сонгон Add дарсанаар сайтанд нэмэгдэнэ. Site contents > Your Apps Find an app  $\hbox{${\alpha}$}$ Noteworthy  $\checkmark$ E₽ **Document Library Custom List Tasks Site Mailbox** p<br>Popular built-in app Popular built-in app Popular built-in app Popular built-in app App Details op Details App Details App Details Apps you can add Newest Name

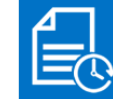

**Timesheet Plus** 

from Ivero

**App Details** 

Office 365 Timesheet

from Ignatiuz Software

App Details

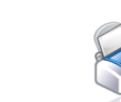

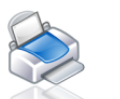

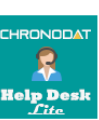

**Infowise Smart Print Pro** from Infowise Solutions Ltd App Details

Help Desk (Lite) from Chronodat LLC **App Details** 

## **Сайтын нийт контентыг харах**

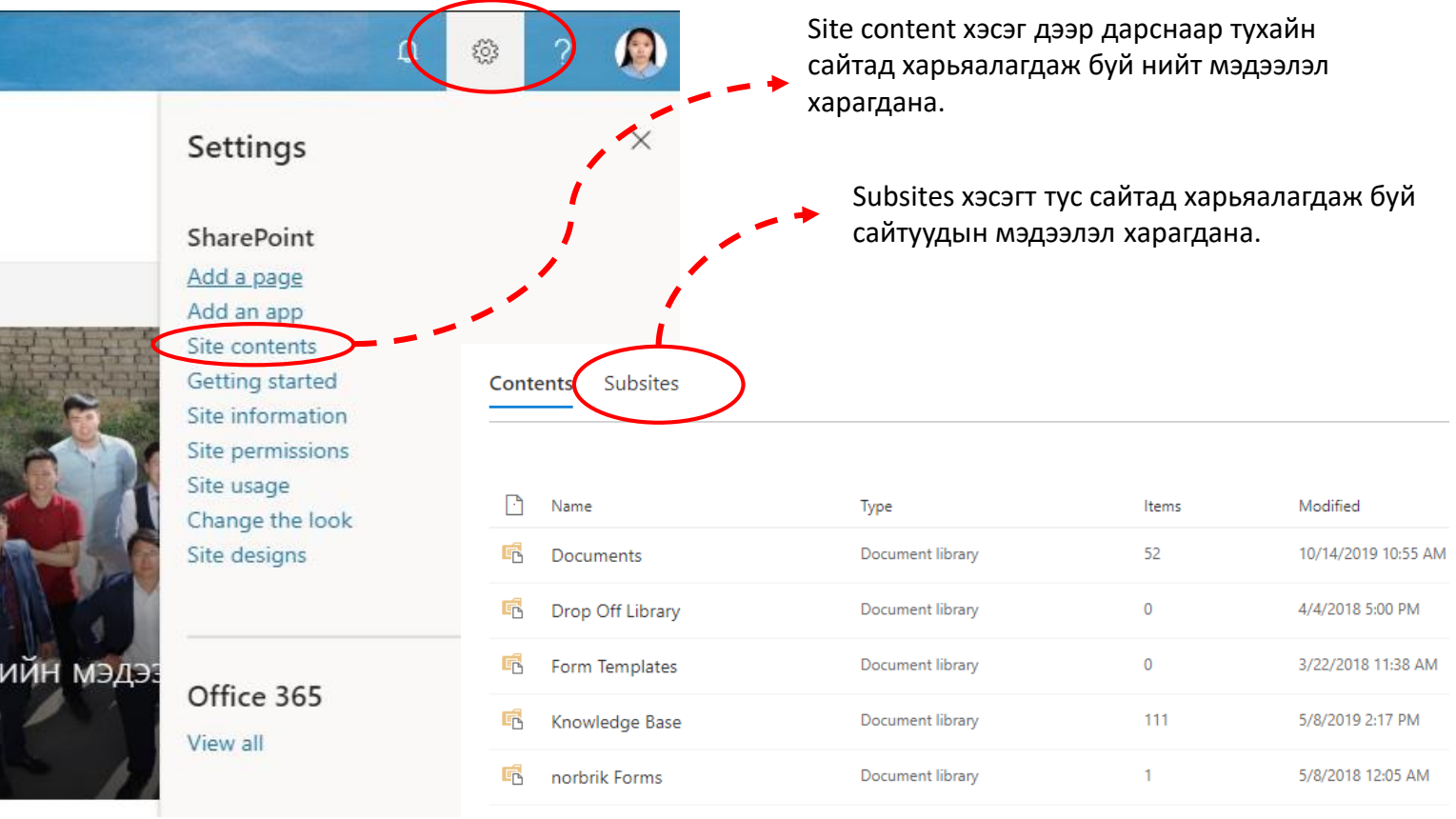

**6**

### **7 Эрхийн тохиргоо хийх**

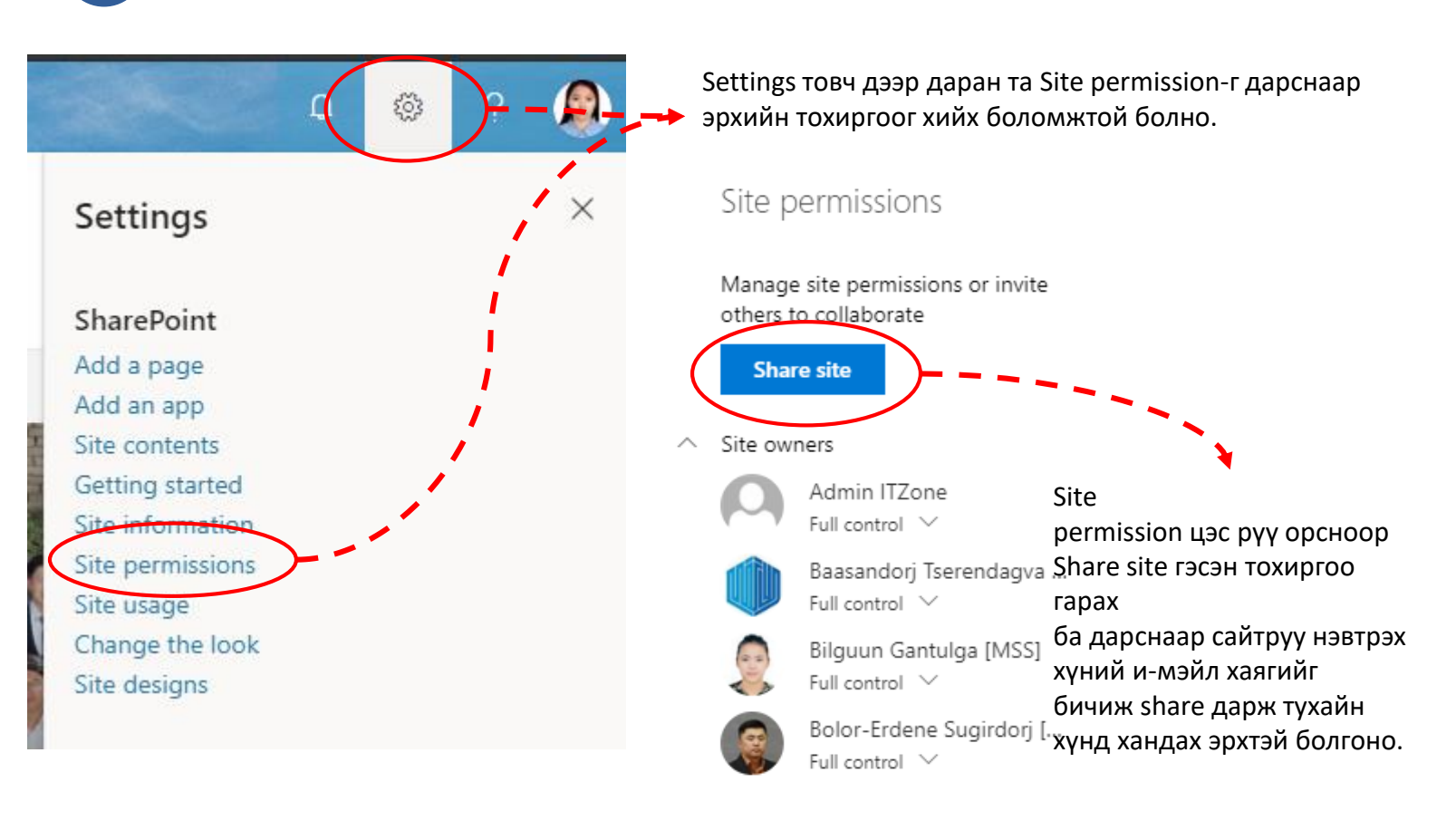

## **7 Эрхийн тохиргоо хийх**

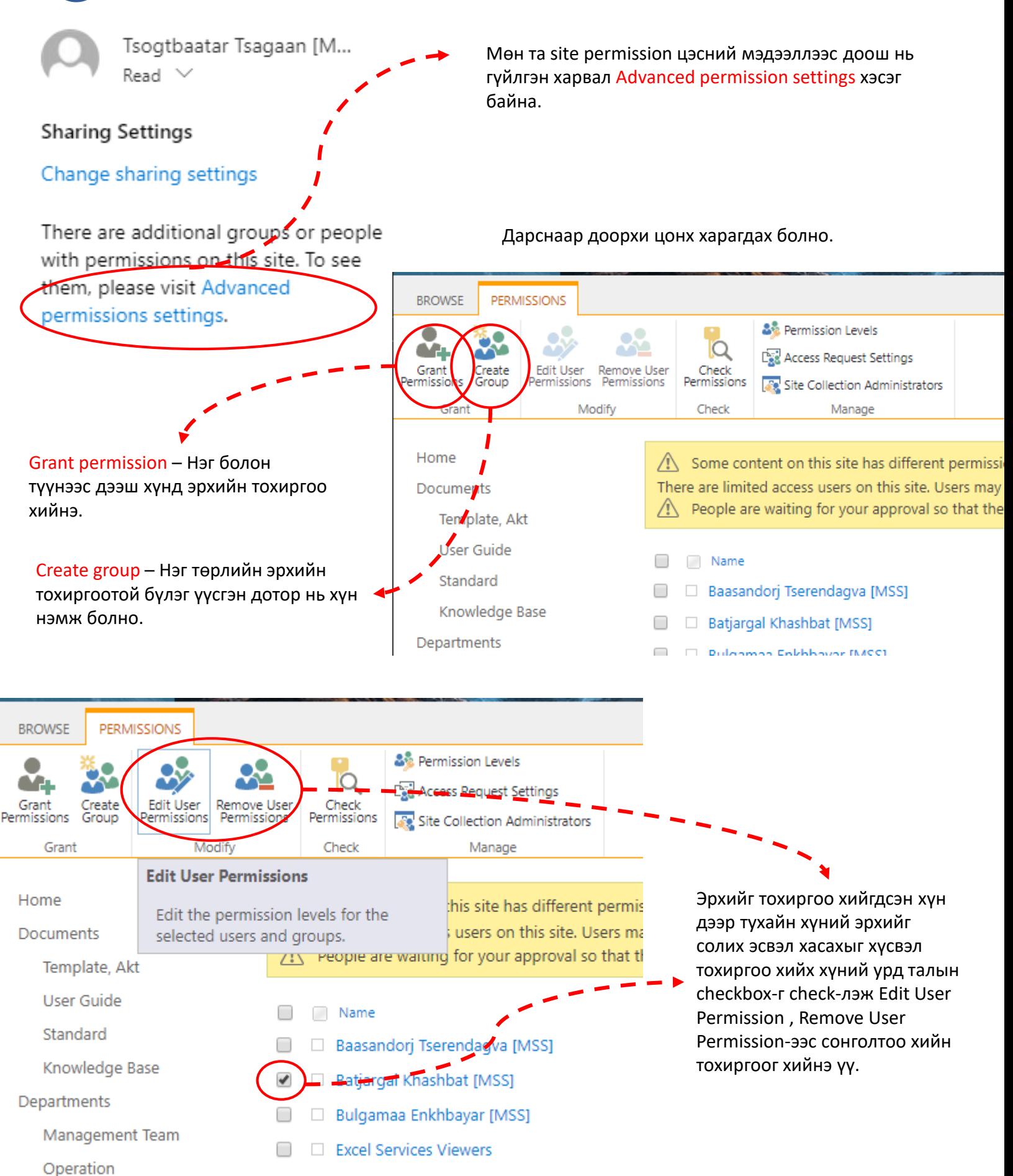

## **7 Эрхийн тохиргоо хийх**

Sharepoint нь өөрийн гэсэн эрхийн түвшинтэй байдаг ба түвшин бүр дээр та юуны тохиргоо хийж болох, болохгүй талаар permission зохион байгуулж өгч болдог.

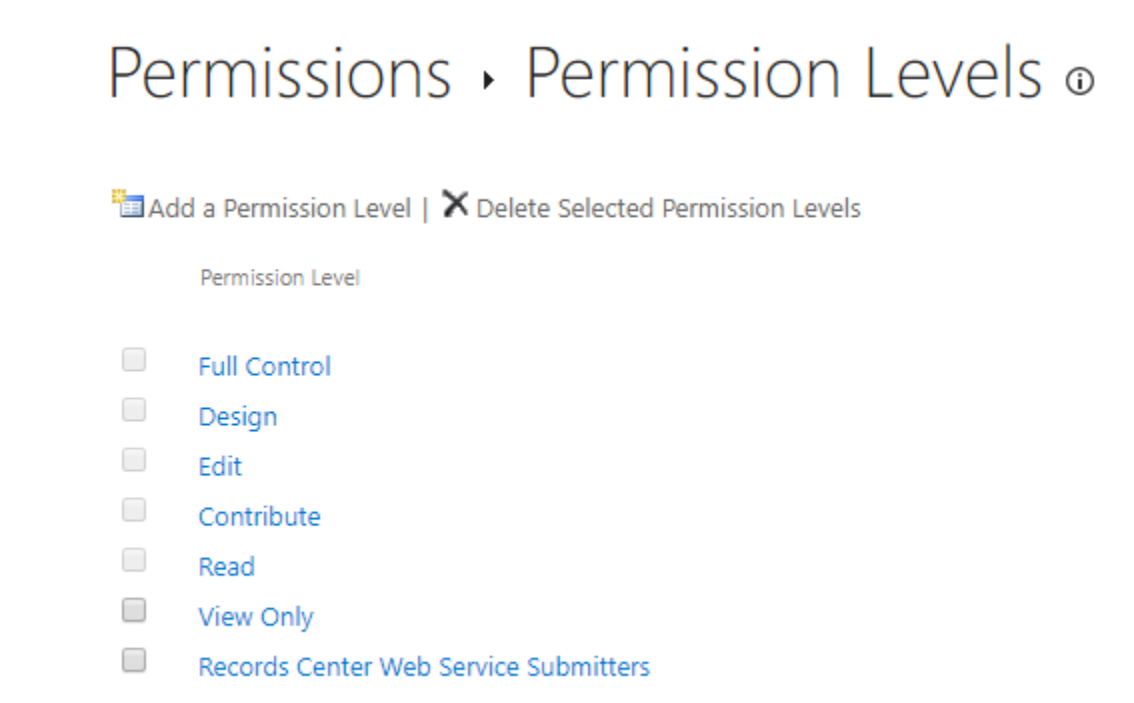

Мөн та site contents хэсэг рүү орон сайтынхаа application бүр дээр өөр өөр эрхийн тохиргоонуудыг үүсгэж болно. Жишээлбэл Documents гэсэн нэртэй folder-н эрхийг тохируулахдаа ... Цэг дээр даран Settings хэсэг рүү нэвтэрнэ.

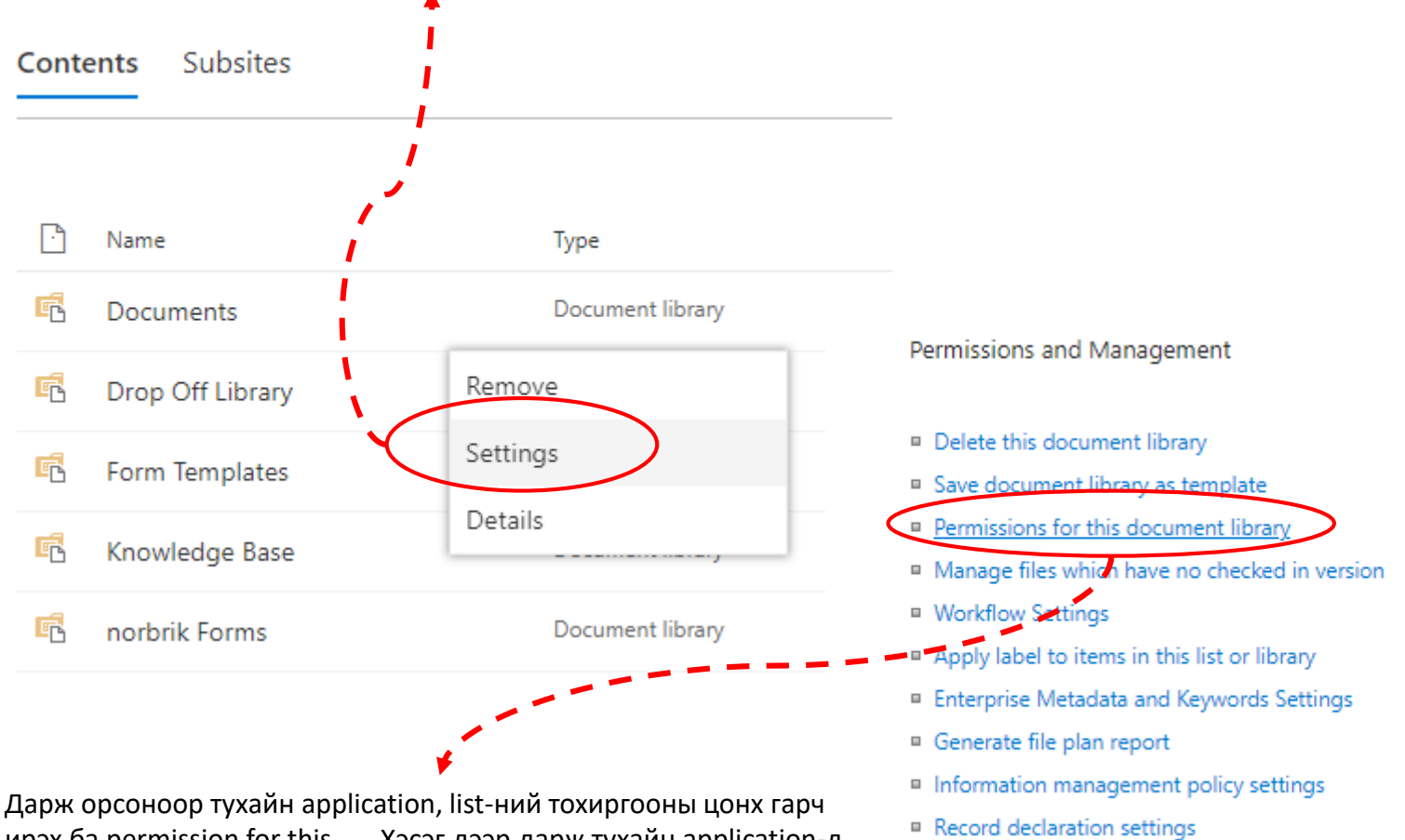

ирэх ба permission for this ….. Хэсэг дээр дарж тухайн application-д зориулсан эрхийг тохируулж өгөх боломжтой.

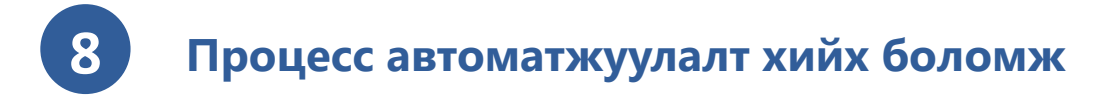

Та Sharepoint-г ашиглан мэдээ мэдээлэл хоорондоо солилцох, хэрэгтэй файлуудын сан болгож ашиглахаас гадна байгууллагынхаа дотоод процессуудыг Sharepoint + Flow гэсэн Оффис 365-н програмуудын тусламжтайгаар хөгжүүлэлт хийж автоматжуулж болно.

Жишээ нь : Төлбөр хүсэх систем автоматжуулсан байдал:

1. Нэгдсэн байгууллагын интранет сайтаас өөрийн хүссэн систем рүүгээ дарж орох боломжыг бий болгоно.

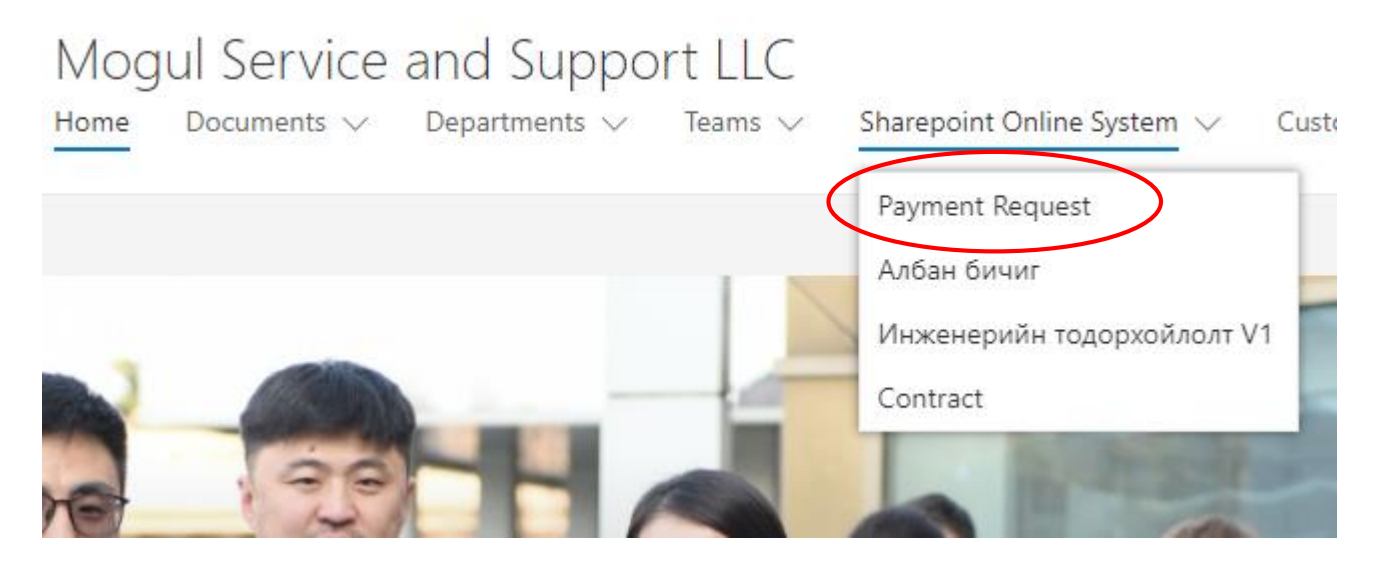

2. Дарж орсоноор тухайн системийн нүүр хуудас угтана. Уг нүүр хуудсанд өөрийн хүссэн мэдээллийг хүссэн дезайнаар зохион байгуулж оруулж болно.

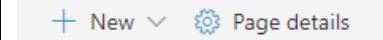

Published

### Сайн байна уу? Таньд энэ өдрийн мэндийг хүргэе.

### Төлбөр хүсэлт үүсгэх системд тавтай морилно уу.

Шинээр төлбөр хүсэлт үүсгэх

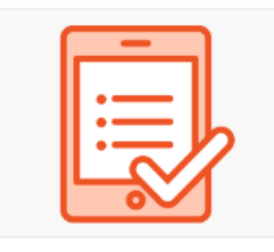

New Payment Request

Төлбөр хүсэлтийн жагсаалтруу орох

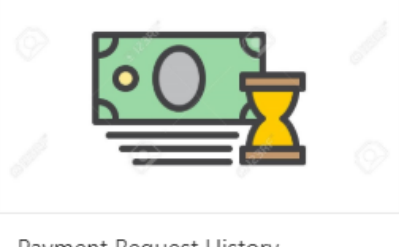

Payment Request History

3. Шинээр үүсгэх дээр дарвал төлбөр хүсэлт үүсгэх цаасан формыг өөрийн хүссэн дизайнаар Sharepoint дээр байрлуулж байгууллагын ямар ч хүн хүсэлт үүсгэх боломжийг бий болгоно.

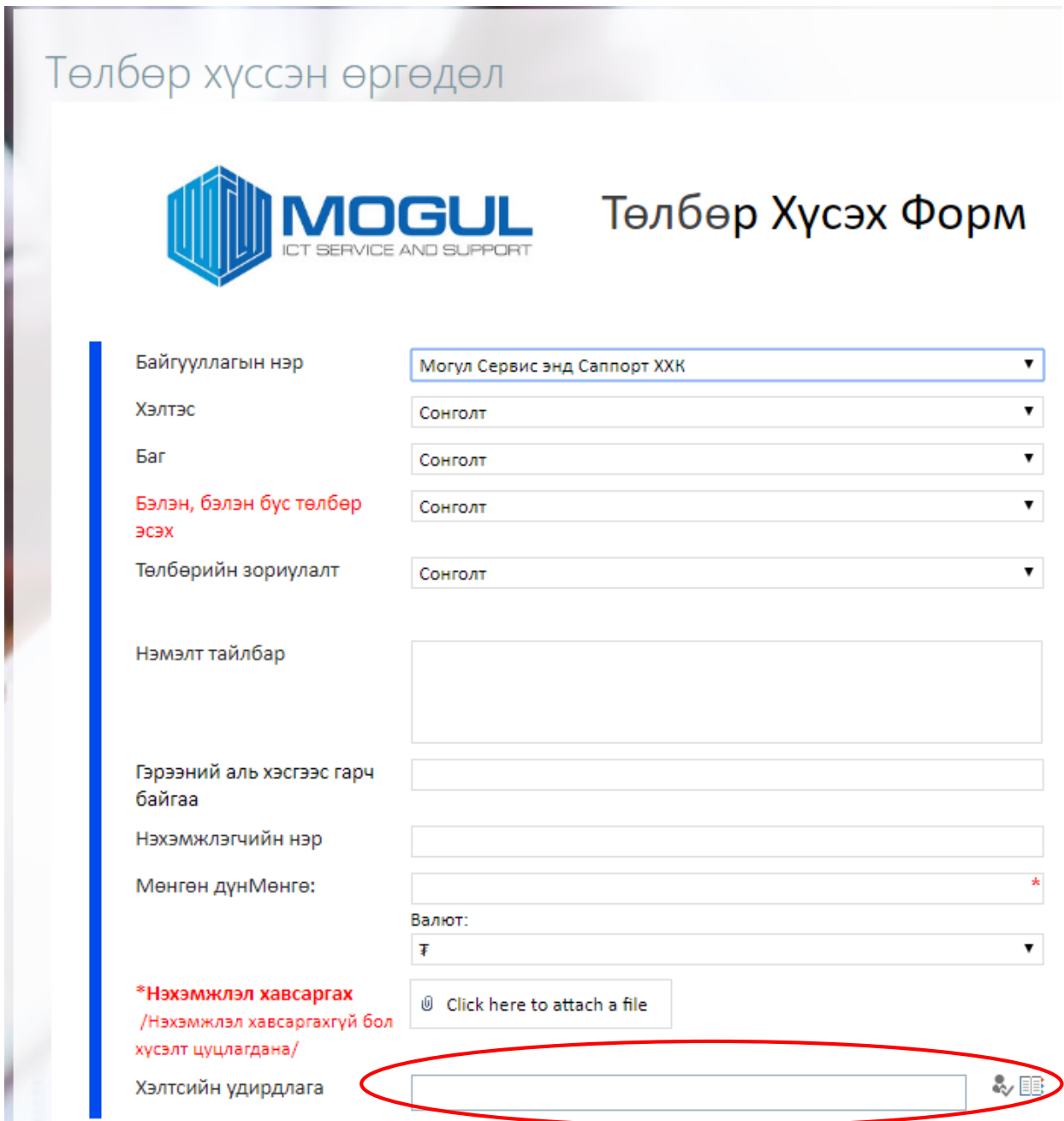

Мэдээллээ бөглөж оруулсны дараа баталгаажуулалт өгөх хэлтсийн удирдлагын мэйлийг сонгож оруулж хадгалснаар хүсэлтийн ажлын урсгал эхлэх ба хэлтсийн удирдлага баталгаажуулбал санхүүгийн шинжээч, гүйцэтгэх захирал, нягтлан гэх мэт дарааллаар төлөв шалган процесс явагдах боломжтой ба та өөрийн байгууллагтаа зориулсан дотоод процессуудыг автоматжуулж системжүүлэх бүрэн боломжтой.

4. Систем болгон ашигласнаар датабааз үүсэж өөрийн үүсгэсэн хүсэлтүүд эсвэл эрх бүхий хүмүүс компанийн нийт хүсэлтийн мэдээллүүдтэй танилцах боломжтой.

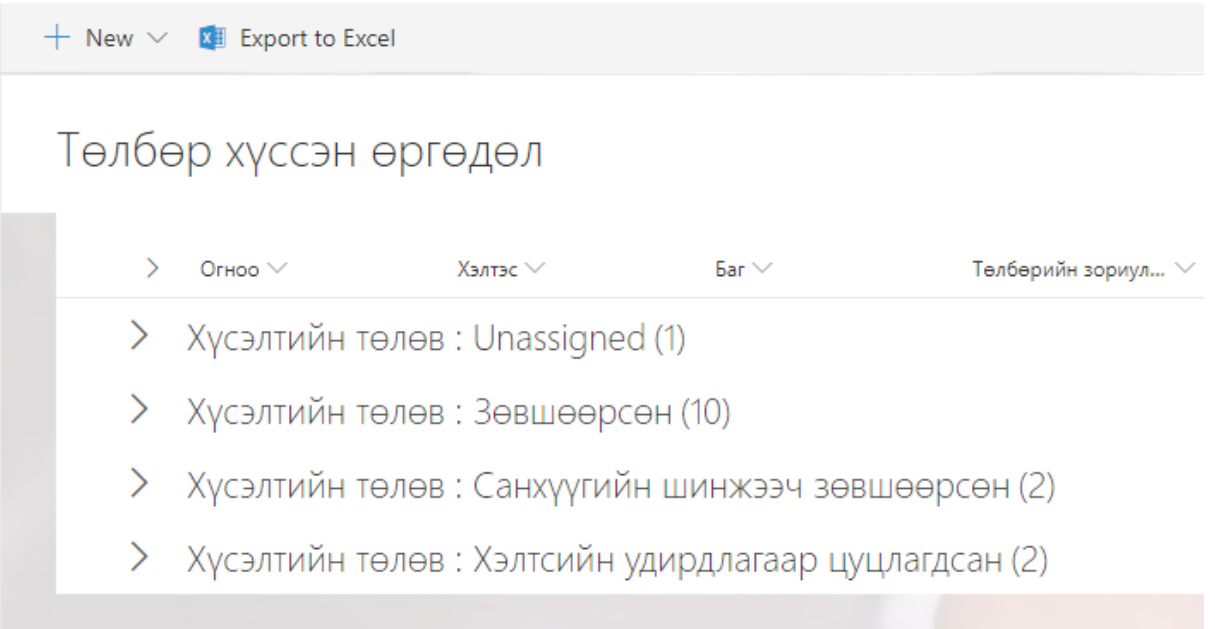

5. Ажлын урсгал Flow програм дээр харагдах ба нийт хүсэлтийн төлөв, урсгалын мэдээллийг эрх бүхий хүн хянан зохион байгуулах боломжтой.

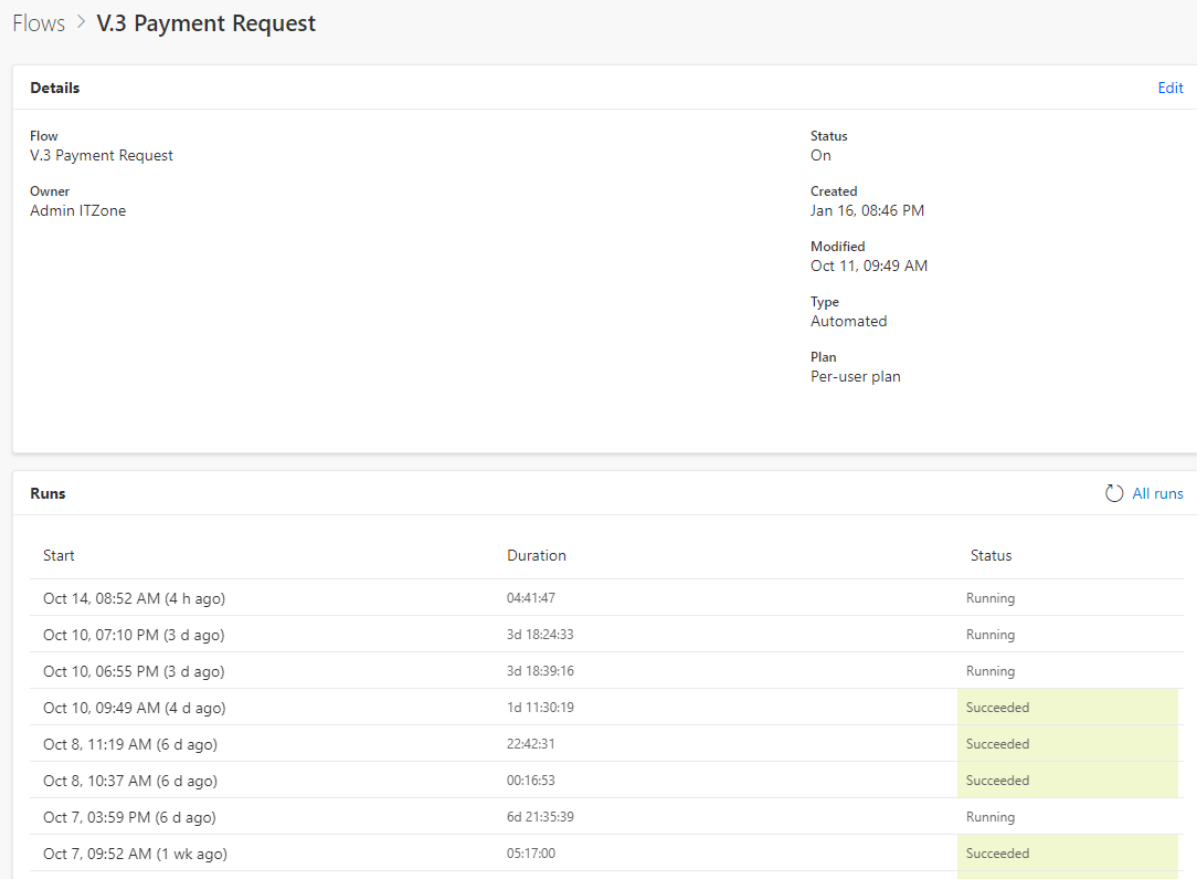

Та бүхэн байгууллагынхаа дотоод процессууд болох Төлбөр хүсэх, Шаардах хуудас гэх мэт процессыг автоматжуулснаараа цаас хэмнэх, цаг хугацаа хэмнэх, ажлын бүтээмжийг нэмэгдүүлэх давуу талуудтай юм.

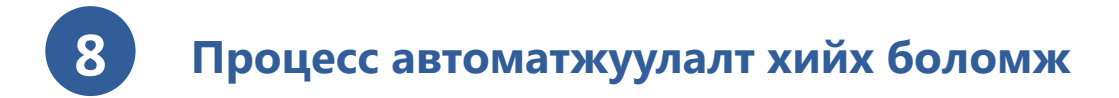

#### Жишээ : Хэлтсийн гүйцэтгэлийг хэмжих таскын систем

Sharepoint , Powerapps програмууд дээр хөгжүүлэлт хийснээрээ таскын системийг бий болгох боломжтой ба хэлтсийн зорилгын дагуу ажилтнуудад таск үүсгэж хувиарлах, гүйцэтгэлийг хэмжих, хянах, тайлан гаргах боломжтой систем юм.

Хэлтэс хоорондын өдөр тутмын хүсэлт үүсгэх систем (Help Desk)

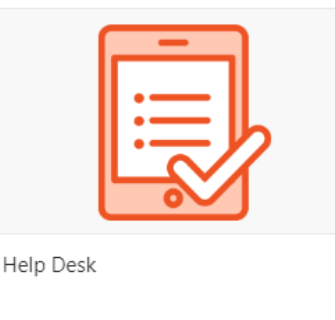

#### Ай Ти Зон компанийн Үйл ажиллагааны төлөвлөгөө

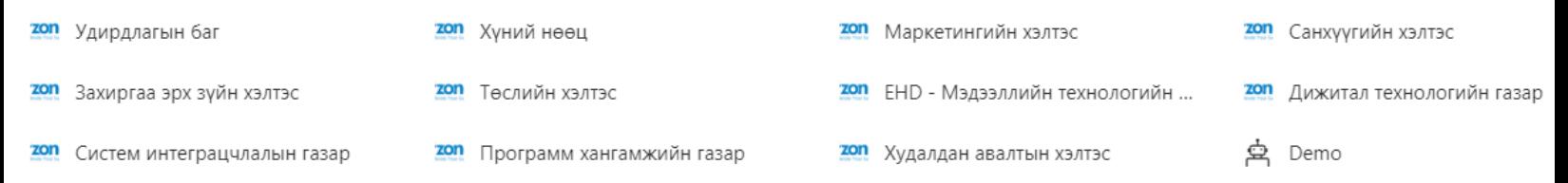

### Таскын систем дээрх мэдээллийг Powerbi програмыг ашиглан real time-р дата боловсруулж dashboard-р тайлан гаргах боломжтой.

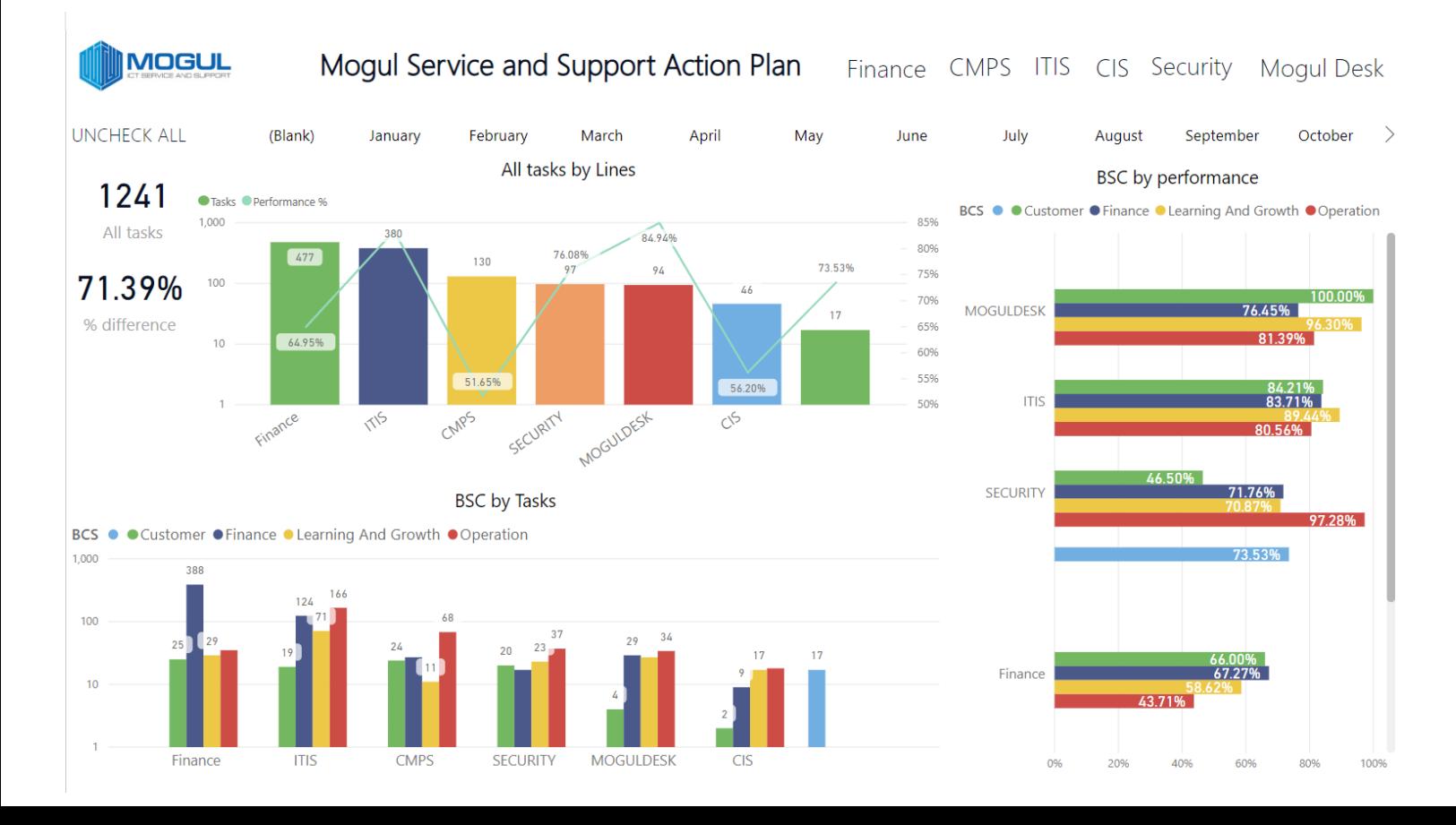

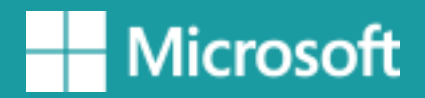

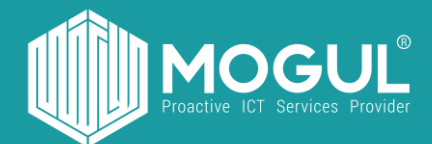

## *Бидэнтэй хамтран ажиллаж буй та бүхэнд баярлалаа*

### **Эргэн холбогдох:**

Веб хуудас: <https://mogulss.mn/> Саппорт үүсгэх: [http://itzone.atlassian.net](http://itzone.atlassian.net/) Харилцах утас: +976 77312424 И-мэйл хаяг: support@moguls.mn